# **View all your alerts in the web console**

The Alerts tab of the SQL Diagnostic Manager web console allows you to view all alerts for all the servers in your environment. The information displayed in this view includes:

- Alert start date & time
- Summary
- Instance
- Database
- Category

You can organize the alerts in the list using either the **Current View** or the **Filter**. Click image to view full size.

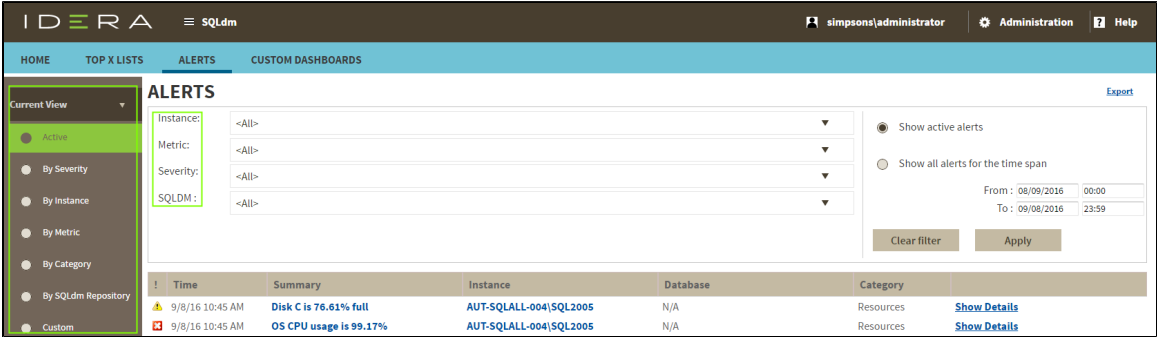

# **Organize your alerts by the Current View**

You can organize your alerts by selecting one of the following views from the Current View section.

### **Active**

Organizes all your alerts that are currently active.

## **By Severity**

Organizes all your alerts by their severity.

#### **By Instance**

Organizes all your alerts by monitored SQL Server instance.

#### **By Metric**

Organizes all your alerts by each of the metrics affected.

### **By Category**

Organizes all your alerts by their category.

### **By SQLDM Repository**

Organizes all your alerts by SQL Diagnostic Manager Repository.

#### **Custom**

Organizes all your alerts by selected time range.

# **Organize your alerts using the Filter**

You can organize your alerts using the available filter options. Filter options help pinpoint to data you want to view.

You can filter by SQL Server instance, metric, severity, SQL Diagnostic Manager Repository, and time range.

To apply new filters, select the **clear filter** button first.0

# **Additional options**

Access the [single instance dashboard](http://wiki.idera.com/display/SQLDM102/Navigate+the+web+console+single+instance+dashboard) by clicking the instance name in an alert row. Access the [Alerts Detail screen](http://wiki.idera.com/display/SQLDM102/Access+alert+details) by clicking **Show Details**.

**SQL Diagnostic Manager identifies and resolves SQL Server performance problems before they happen. [Learn more](http://www.idera.com/productssolutions/sqlserver/sqldiagnosticmanager) > >**

**[IDERA Website](http://www.idera.com) [Products](http://www.idera.com/productssolutions/sqlserver) [Purchase](http://www.idera.com/buynow/shoppingcart) [Support](http://www.idera.com/support/ServiceFrame.aspx) [Community](http://community.idera.com) [About Us](http://www.idera.com/about/aboutus) [Resources](http://www.idera.com/resourcecentral) [Legal](http://wiki.idera.com/display/SQLDM/Legal+notice)**